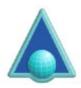

# **Automatic updates from remote shopping carts**

The ArtistScope DRM Portals can cater for the addition of new subscribers from successful Paypal transactions conducted from ArtistScope shopping carts. Those Paypal returns don't need any special attention at all, except for allowing "return urls" in your settings at paypal.com. For Paypal orders from our shopping cart you only need to enter an active Paypal account ID in your settings.

### Automating sales from other shopping carts

This document is about how your transactions can be automated from any shopping cart.

#### **Custom setup**

The following methods require that a custom return page be created in the DRM Portal especially for your account and using a password string unique to your account. There is no change for this setup.

Using an encrypted string depends on what you can install on your site. For Windows servers we can provide a DLL but that will require server admin privileges to install it server-side. For Linux servers we can provide an executable that will run from a CGI-BIN. If you are able to use our modules then the information that you send after a successful transaction can be encrypted. Otherwise you can use the normal method described further down.

## Using an encrypted string

Adding a new user after a successful transaction from a shopping cart not hosted on the DRM Portal can be performed by calling a custom page using the following details:

Url to call: https://example.com/shop/xxx.asp?enc=aaaaaaaaaaaaaaaa

**example.com** is the host of the DRM Portal

**xxx.asp** is the author's custom page created on request to his site specifics **enc** is the encrypted string comprised of the following parts:

1. Item ID\* Unique ID number of the item

2. Invoice Number\* Invoice number of the transaction from the author's shopping cart

3. Email\* Email address of the user

4. Password Password 8-20 letters/numbers, if none then the default will be "changeme"

5. First name (optional)6. Last name (optional)

To subscribe more than one item you can separate them with a comma (no spaces) so the Item ID will look like... 100235,100239,100245

All 6 parts must be included in the string (even if blank) and separated by a colon (:) for example: Enc = 1:2:3:4:5:6

#### Using a normal string

If for some reason the **artiscrypt** executable is not supported on your web site, you can submit a normal string like: https://example.comt/shop/xxx.asp?id-100235&in=6547&em=user@mail.com

Item ID\* id = Unique ID number of the item

Invoice Number\* in = Invoice number of the transaction from the author's shopping cart

Email\* em = Email address of the user

Password pw = Password 8-20 letters/numbers, if none then "changeme" used

First name fn = (optional)Last name ln = (optional)

#### Rules

• fields marked \* cannot be blank

- email must be a real email address for the user to receive their item and log-in
- xxx.asp only accepts requests from your cart site
- invoice number must be unique (not already used)
- itemt ID must be in our database and owned by your client
- item must be unique to that user (not already assigned)

#### **Installing the artiscrypt executable for PHP**

When you unpack the archive you will see 2 files:

• artiscrypt copy to your cgi-bin and set execute permissions

• artiscrypt\_string.php copy to your web root

Depending on your site structure you may have to edit lines #143 and #170 to point to your cgi-bin.

Note: artiscrypt\_stringphp serves only as an example of how to use the artiscrypt executable. From your shopping cart you will have to cerate your own script/function to create the string to append to the link.

xxx.asp and the \$password to use will be provided by ArtistScope when a custom response page is requested by the client.

### Using the artiscrypt function on Windows servers

A Windows DLL can be provided on request.

Copyright © 2017 ArtistScope. All Rights Reserved.

www.artistscope.com